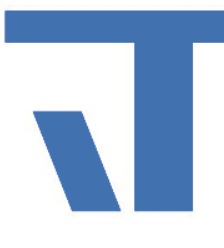

# Anwendertage 2019

### News, Tipps & Tricks

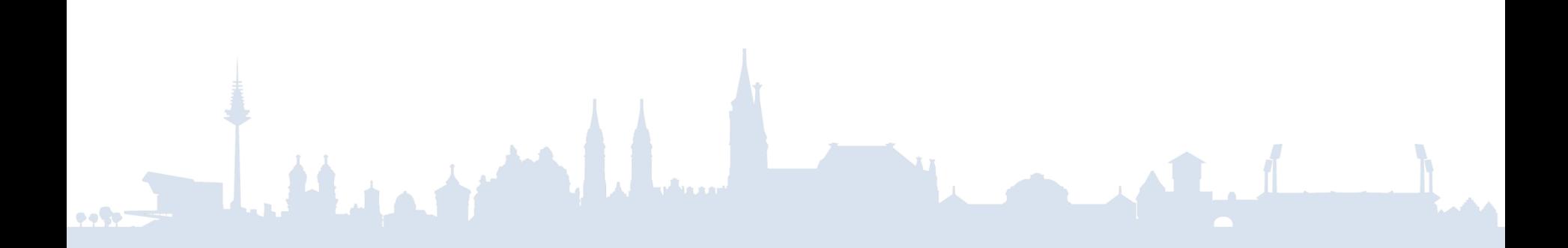

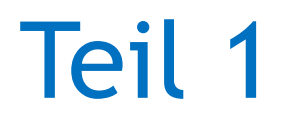

- Sprachumschaltung für Mobile
- Elvis Viewer Fernzugriff mit Fritzbox
- SequenzConfigControl Mobile
- MQTT (IoT-Protokoll)
- Elvis Designer:
	- → Auslagerungen von Resource-Dateien
- T\* vor jeden zu übersetzenden Text setzen → z.B.: OnText="T\*Ein" OffText="T\*Aus"
- Projekt → Übersetzung Synchronisieren

→OnText="{Binding Application.Texts[Ein], FallbackValue=Ein}"

• Erzeugt ApplicationText.csv

# Sprachumschaltung

- UTF-8 codierung  $\rightarrow$  Bearbeitung z.B. mit OpenOffice Calc
- Im Projektordner abspeichern

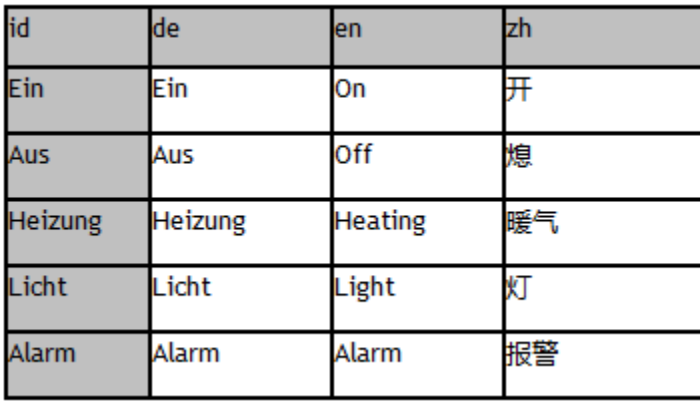

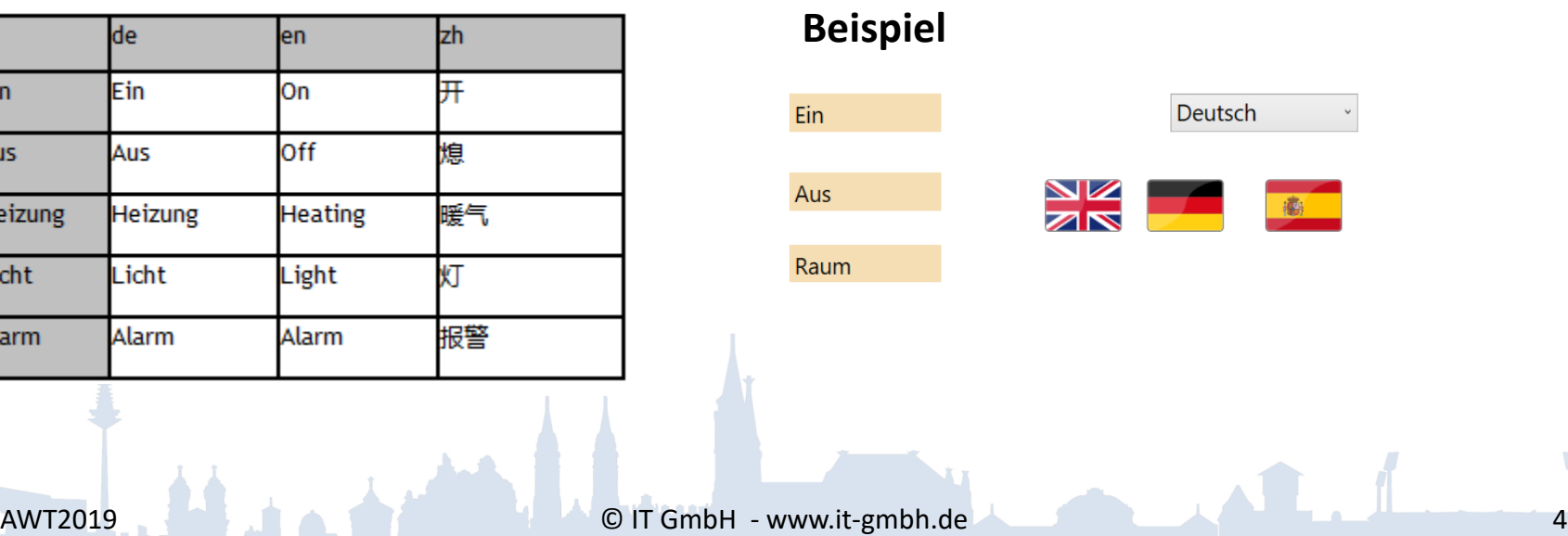

Elvis Viewer Fernzugriff

- Welche Varianten gibt es…
	- $\rightarrow$  ISE Portal

### $\rightarrow$  VPN (unter Android auch automatisiert möglich mit Tasker)

→Freigabe über Router

### Fernzugriff mit Fritzbox

• Myfritzfreigabe auf Elvis

- Nat loopback einrichten auf Myfritzadresse/ DynDns
- Portfreigabe auf 31082 oder gewünschten

### Elvis Viewer Fernzugriff

• Elvis Viewer

- $\rightarrow$  https
- → öffentliche IP ( MyFritz)
- $\rightarrow$  Benutzername PW

### **SequenceConfigControl**

### $\rightarrow$ Verfügbar für Mobile

- →Projektierung gleich wie im Terminal
	- →Aktuell nur Buttons möglich

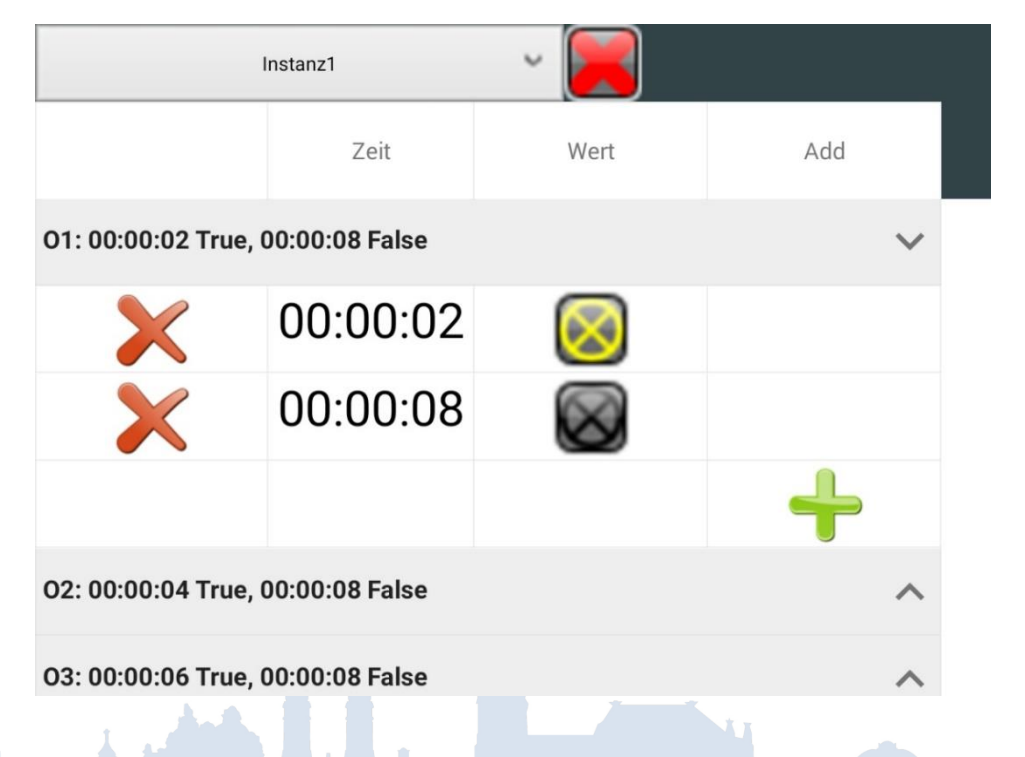

**DOM:** 

### **Auslagern von Resourcen**

Beim Bearbeiten von Seiten aus einem sehr großen Projekt (z.B.1800 Seiten und 3000 Ressource-Dateien) kann die Performance sehr schlecht werden.

### Abhilfe:

- "Werkzeugkastenelemente automatisch ausfüllen" deaktivieren → ElvisDesigner=>Tools=>Optionen=>Text-Editor=>XAML=>Sonstiges=>Werkzeugkasten
- Ressource Dateien organisieren: Die Performance ("XAML-Ansicht") lässt mit der Anzahl der Dateien stark nach. →Ressource-Dateien in mehrere Unterordner aufteilen

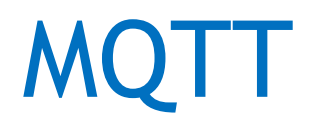

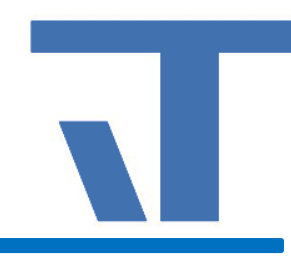

• IoT-Protokoll

• Anbindung verschiedenster Geräte an Elvis

• Wie funktionierts … ?

### MQTT Broker (Server)

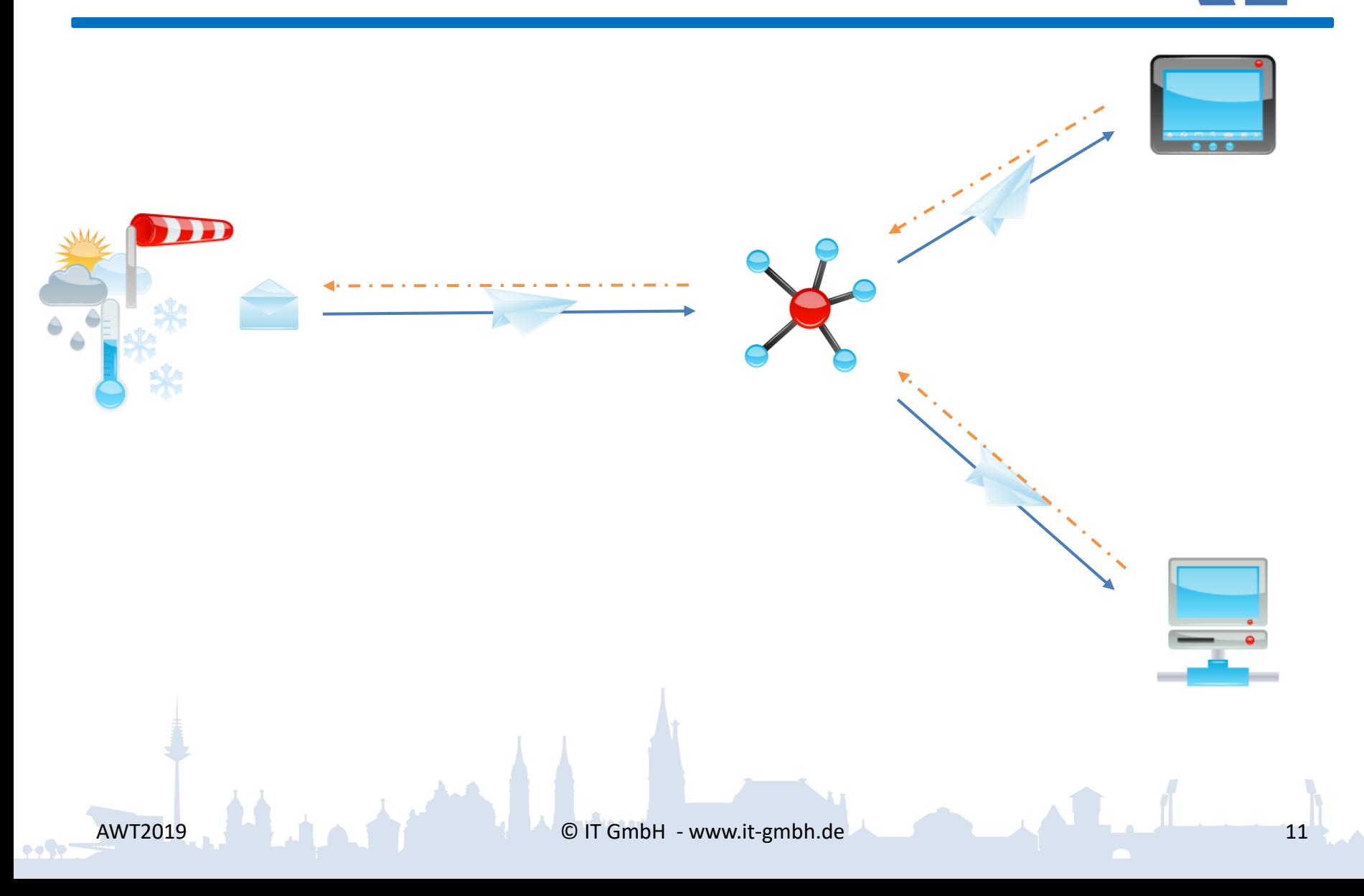

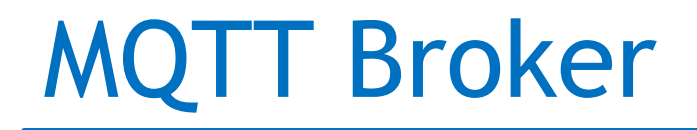

- Server
- Hält je nach Konfiguration mehrere 1000 Client-Verbindungen
- Empfang, Filterung und Verteilung der Nachrichten
- Authentifizierung und Autorisierung von Clients

# MQTT Konzept

- Publish/Subscribe
- Topics and subscriptions
- Quality of service levels
- Retained message
- Clean sessions
- Will message

### **Topics**

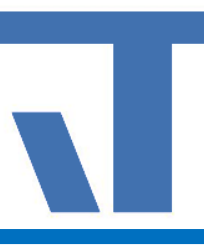

- Nachrichten werden auf Topics veröffentlicht
- Aufbau Topic z.B.: EG/Wohnzimmer/Sensor/Temperatur
- Ein Client abonniert bestimmte Topics oder benutzt eine "Wildcard"

### **Wildcards**

- Bestimmtes Topic: EG/Wohnzimmer/Sensor/Temperatur
- Single-Level-Wildcard EG/+/Sensor/Temperatur
- Multi-Level-Wildcard EG/#
- Kombination von Wildcards EG/+/Sensor/#
- 
- QoS = 0: Nachrichten werden genau einmal versendet ohne Bestätigung
- QoS = 1: Nachricht wird mindestens einmal gesendet.
- QoS = 2: Nachricht wird exakt einmal gesendet. →Zweistufige Empfangsbestätigung

### Quality of Service

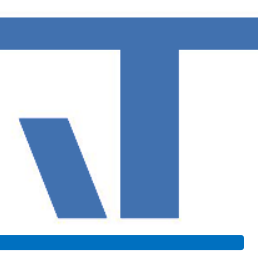

• Das gesamte QoS ist immer gleich dem niedrigsten QoS des Publishers oder Subscribers

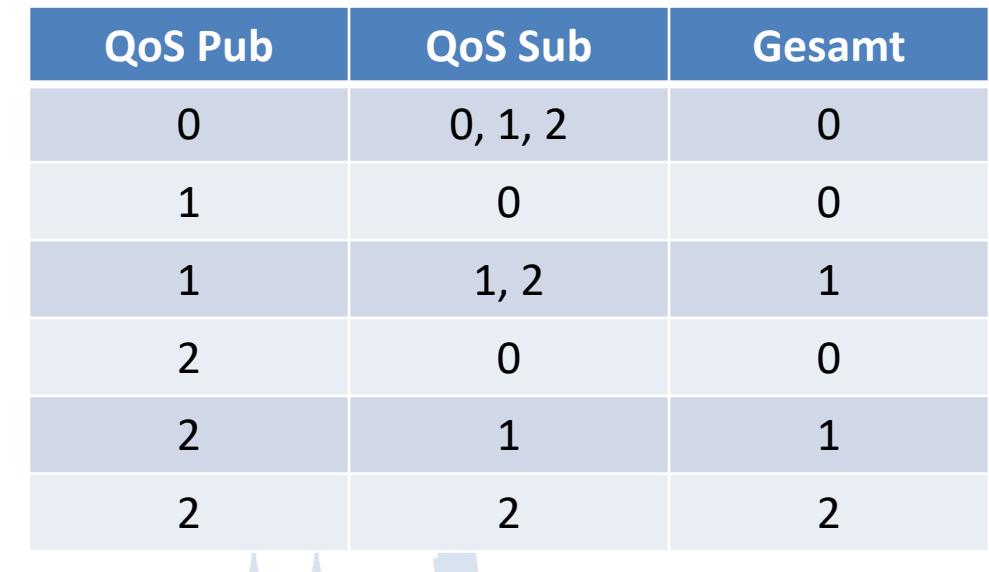

MQTT Anwendungsbeispiele

• Anbindung von Liegenschaften

- Shelly IoT-Geräte
- Einbindung von 433 MHZ Funksensoren
- $\rightarrow$  Broker und Client im Elvis Viewer direct

### Anbindung Konsumeralarmanlage

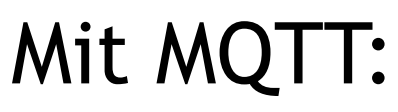

o o Cor

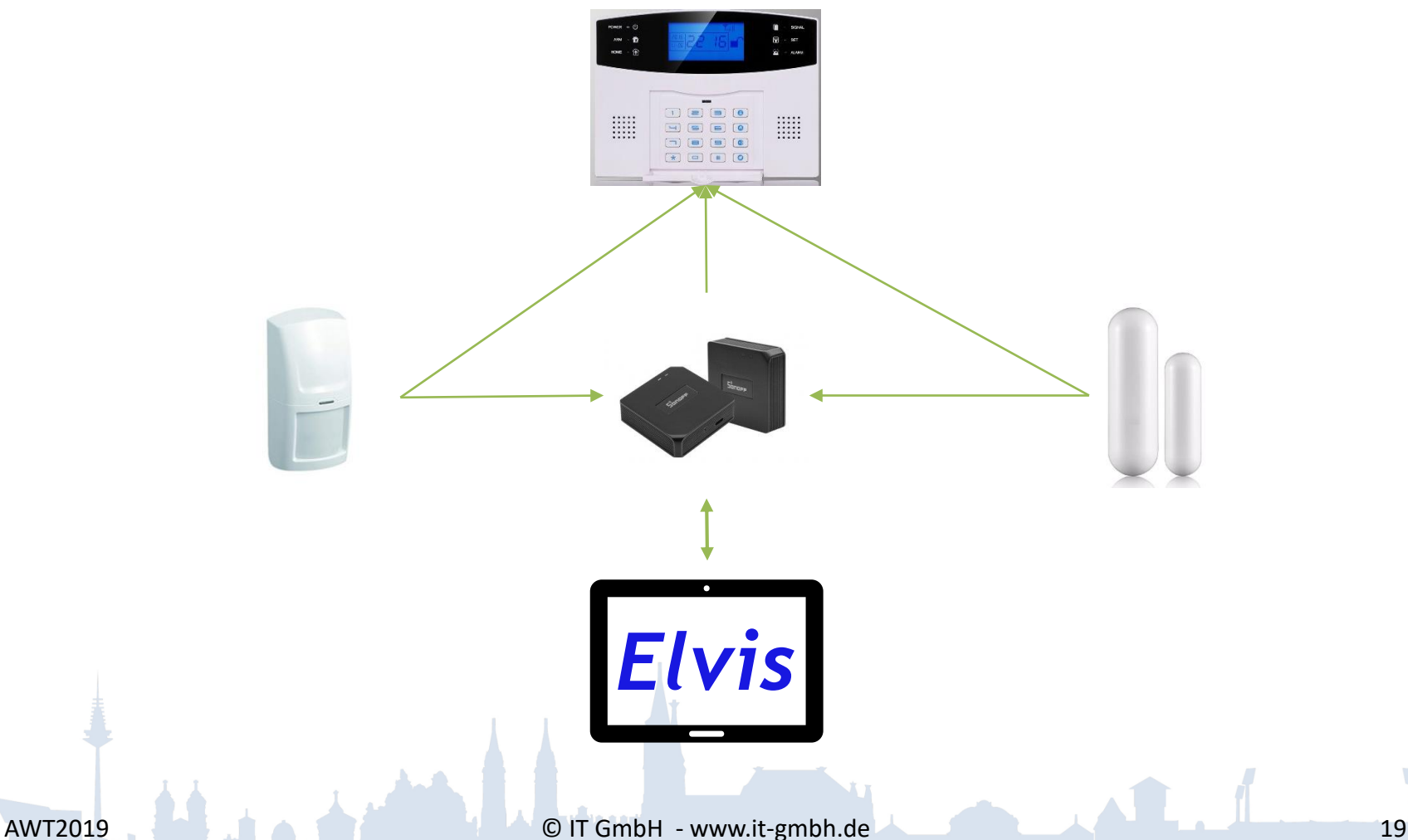

### Projektierung MQTT

 $\bullet$  of  $\bullet$ 

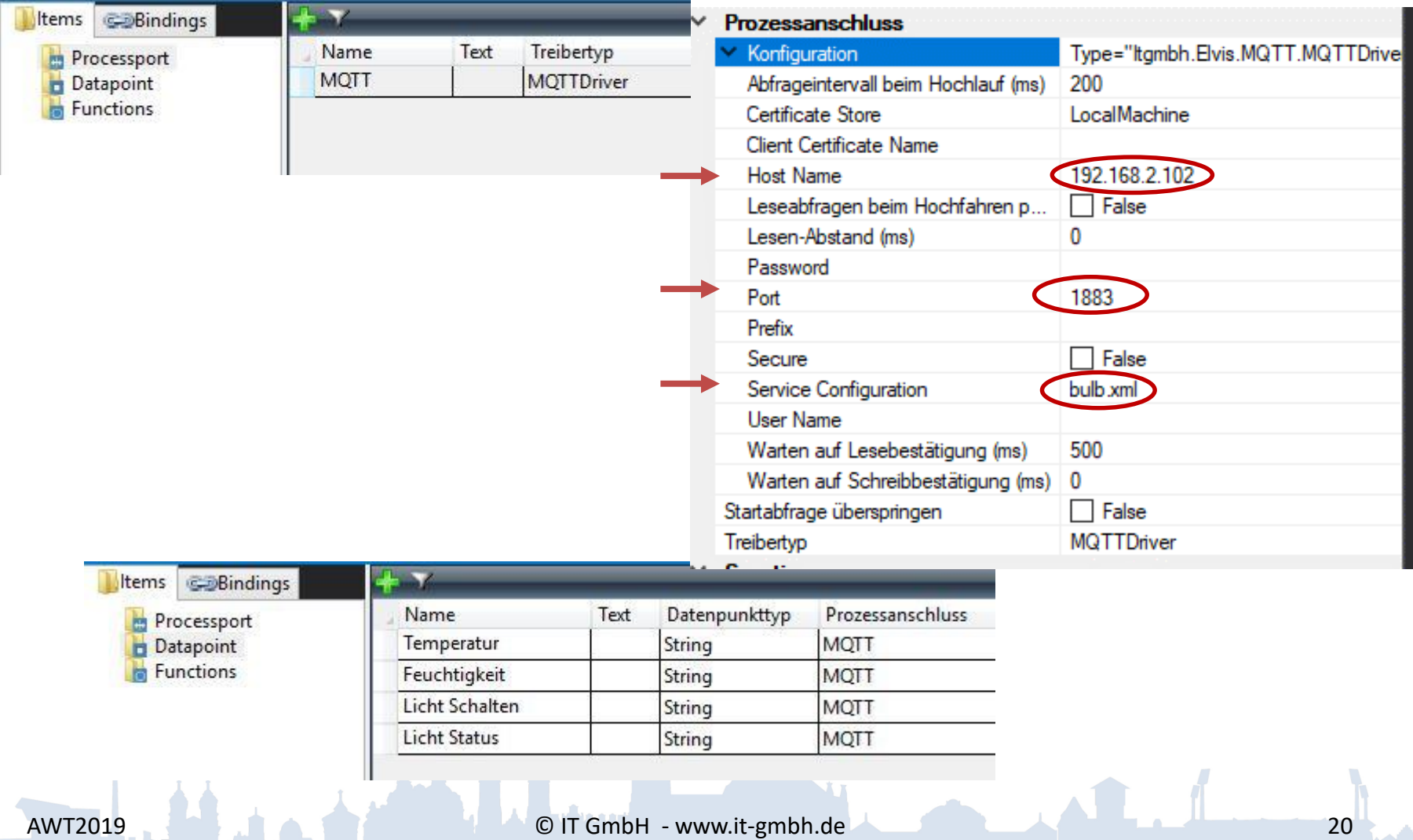

# MQTT mit Config

• Json String kann ausgewertet werden

*<?xml version="1.0" encoding="utf-8" ?> <!-- Configuration file for Elvis3 MQTTDriverConfiguration --> <MQTTDriverConfiguration*

*PayloadPattern='{"ison":false,"mode":"{mode}","r ed":"{red}","green":"{green}","blue":"{blue}","whit e":0,"gain":"{gain}","temp":"{temp}","brightness":" {brightness}","effect":0}'*

*ContentType='json'*

*/>*

### MQTT: Json Beispiel

• **Original**:

*{…"mode":color;…}*

• **In xml Config** *{…"mode":"{mode}", …}*

• **Prozessadresse**: *shellies/shellybulb-3CC597/color/0/set/mode –W---;* 

### MQTT: Json Beispiel

• *Prozessadresse: tele/sonoff/RESULT/RfReceived/Data/6471 --I--;*

### MQTT: Json Beispiel

• Hier geht noch mehr!

- PayloadPattern= *'{"RfReceived":{…,"Data":"{Data}",…}}'*
- *:"{Data}"* → *6471EB /E7 /EB Open/ Close/ Manipulate* → *Prozessadresse* → *Converter*

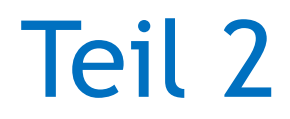

- Performance Mobile:  $\rightarrow$  Verwendung von jpeg → nur sichtbare Teile werden erzeugt
- ProcessValueConverter

# Verwendung von .jpeg

• Jpeg wird nicht mehr in png konvertiert

Vorteil:

- Deutlich kleiner bei gleicher Auflösung (png 10 fache Dateigröße)
- →Schnelleres Laden von Bedienseiten

Nachteil:

• z.B. keine Transparenz möglich mit jpeg

### Problem :

•Bedienseiten mit vielen Popups  $\rightarrow$  Popups enthalten z.B. Parts mit mehreren Steuerelementen

→Ladezeit…?

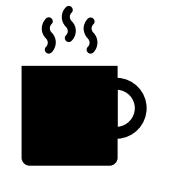

Abhilfe:  $\rightarrow$  Nur Sichtbares wird geladen Ladezeit…?

### Nur sichtbares wird geladen

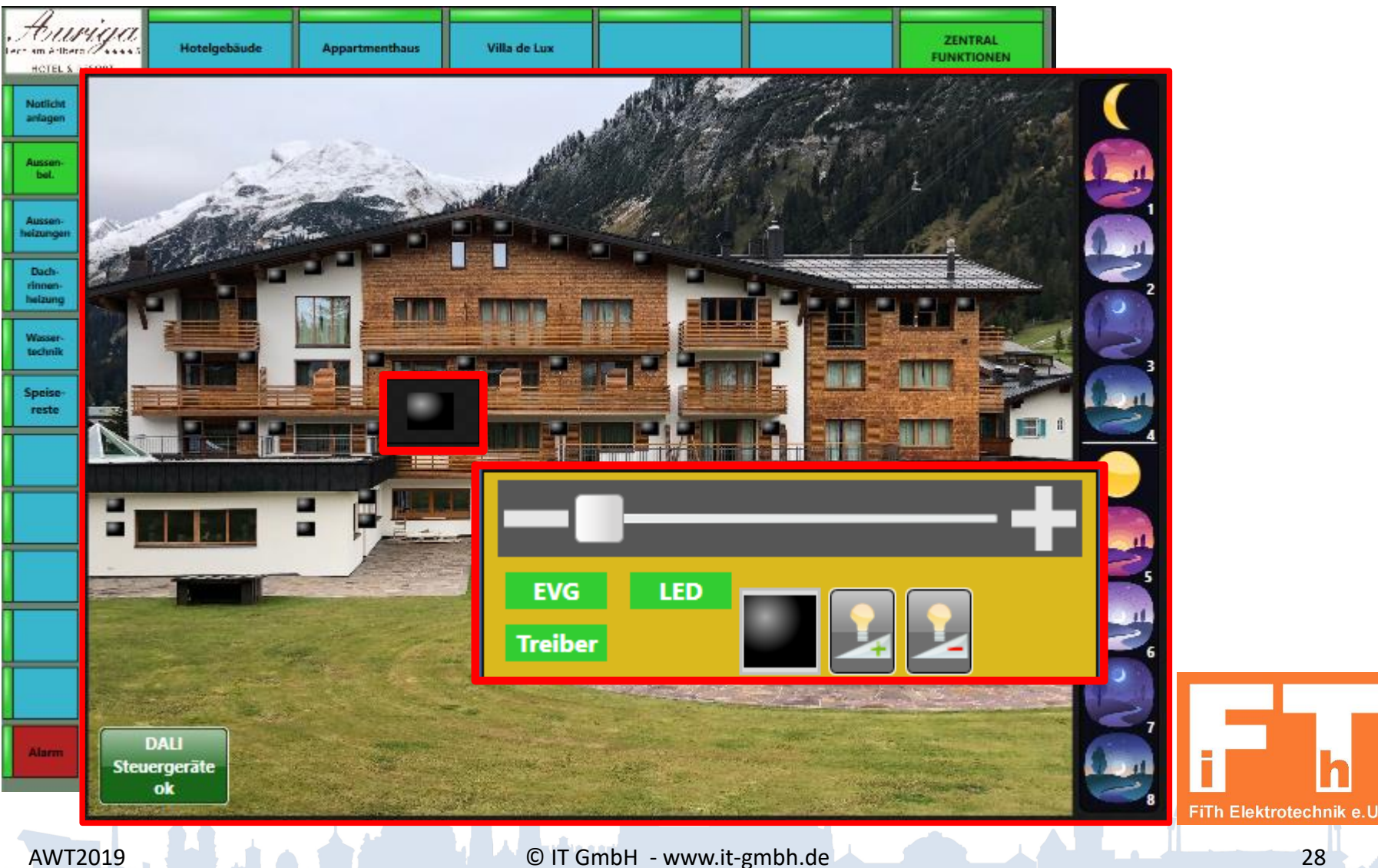

 $\bullet \bullet \bullet \bullet'$ 

### Nur sichtbares wird geladen

# Demo

**DONE** 

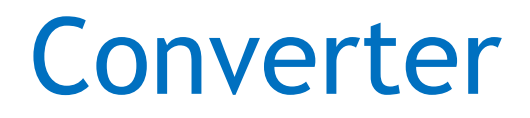

- Namespace zu ControlResources.xaml hinzufügen
- <ResourceDictionary xmlns:s="clr-namespace:System;assembly=mscorlib" …
	- … • ConverterParameter definieren

<s:String x:Key="SonoffValues">0 EE-1 E7-2 EB</s:String> <s:String x:Key="ShellyValues">0 off-1 on</s:String> <s:String x:Key="ShellyMode">0 white-1 color</s:String> Angabe des Konverters im Binding:  $\rightarrow$  Referenz in ElvisPage notwendig xmlns:p=http://schemas.it[gmbh.de/ElvisPresentationExtensions](http://schemas.it-gmbh.de/ElvisPresentationExtensions)

• <c:MultiStateControl Value="{Binding [Datenpunkte\\Sonoff\\Fensterkontakt].Value, ConverterParameter={StaticResource SonoffValues}, Converter={x:Static p:Converters.ConvertIntToSpecificString}}" …/>

→ Einfacher: Part erstellen und dort den Konverter im Binding angeben

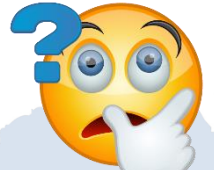

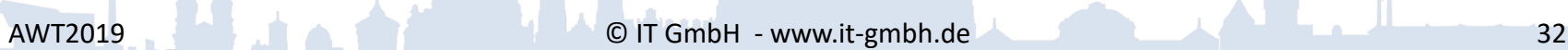

oo ka

Element

# Es geht einfacher …

• Verwendung von Konvertern im Datenpunkttyp →EnumeratedString

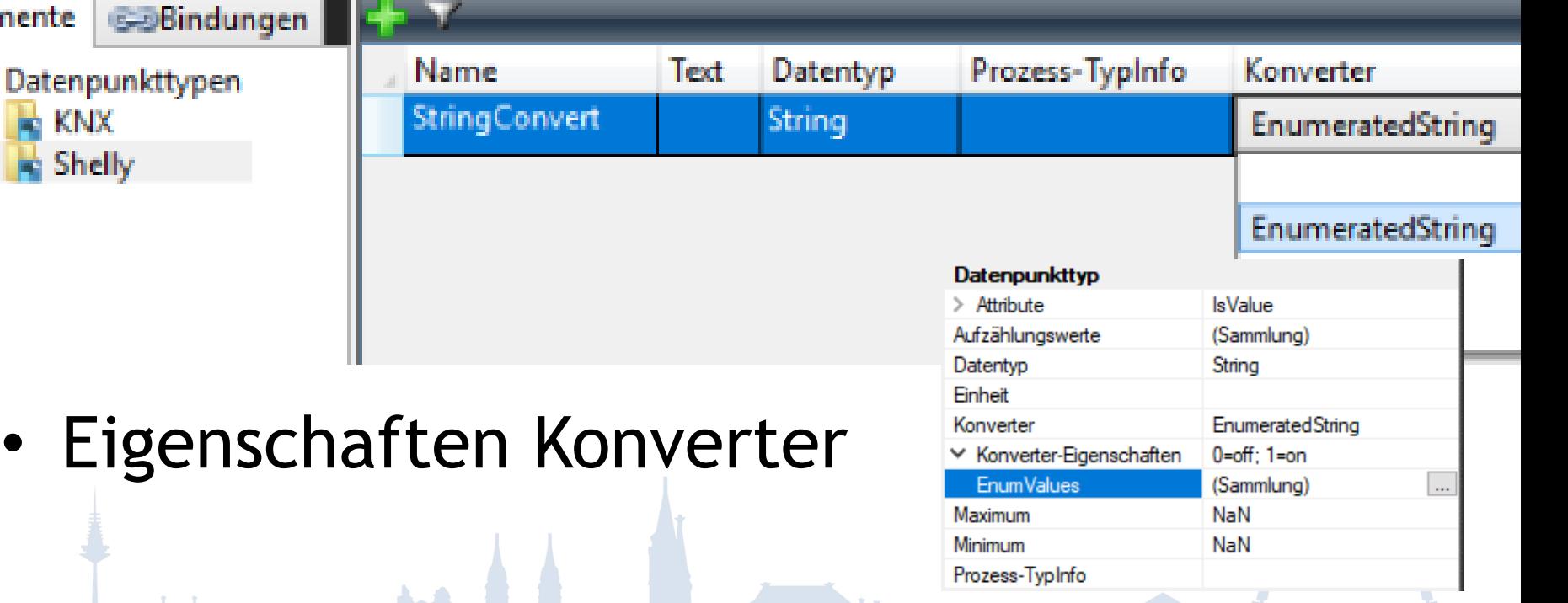

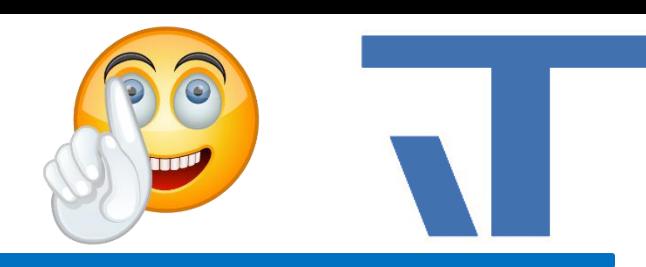

### Eigenschaften Konverter

o o Co

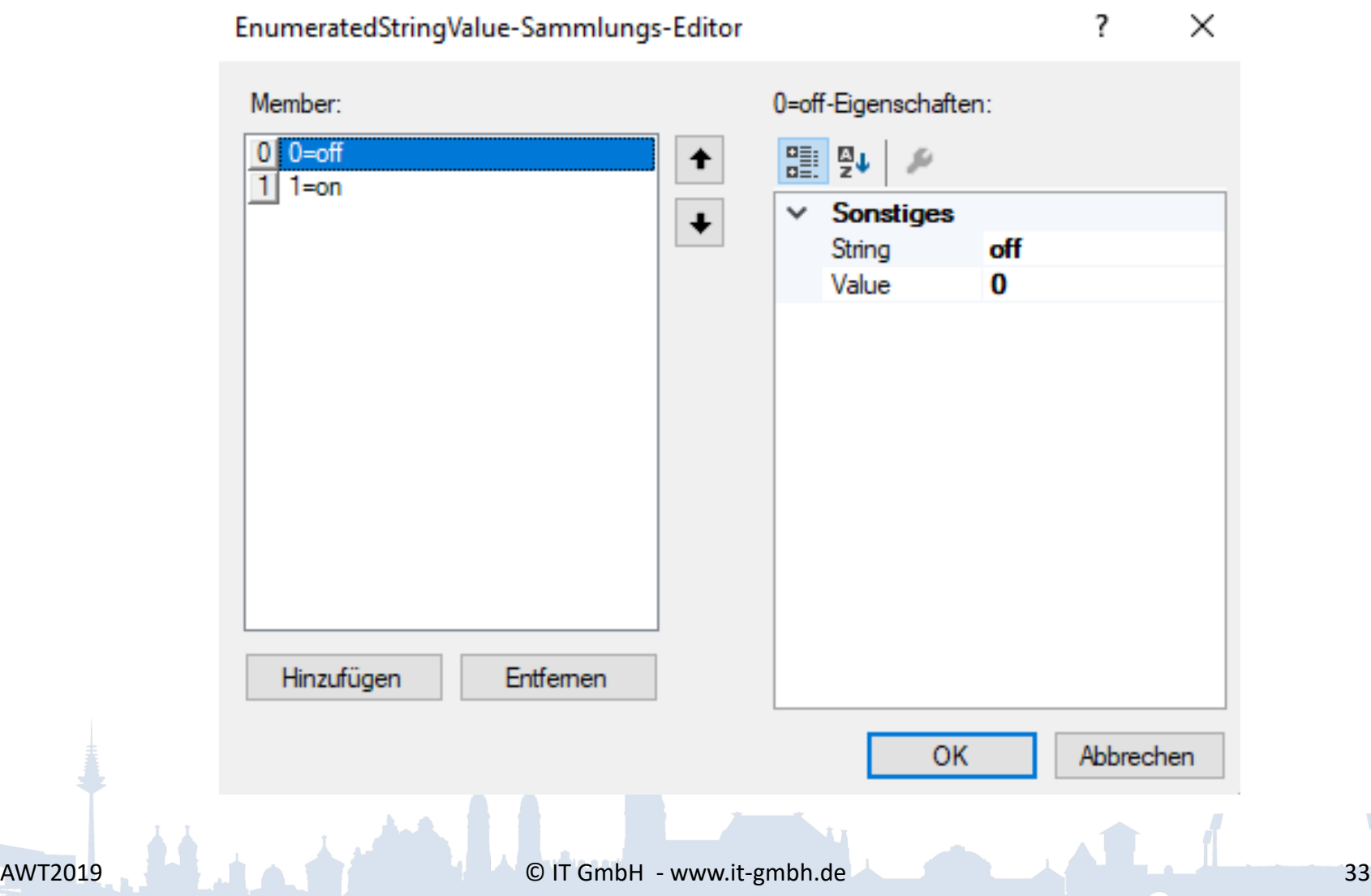

### Vorhandene Konverter

### – Enumerated String

– ScaledDouble

– ScaledInteger

### AWT2019 **COLLECT AND A COLLECT AND A COLLECT AND A COLLECT AND A COLLECT AND A COLLECT AND A COLLECT AND A COLLECT AND A COLLECT AND A COLLECT AND A COLLECT AND A COLLECT AND A COLLECT AND A COLLECT AND A COLLECT AND A COL**

### **ScaledDouble**

### Eigenschaften festlegen:

- Factor
- OffSet
- Einlaufende Richtung:

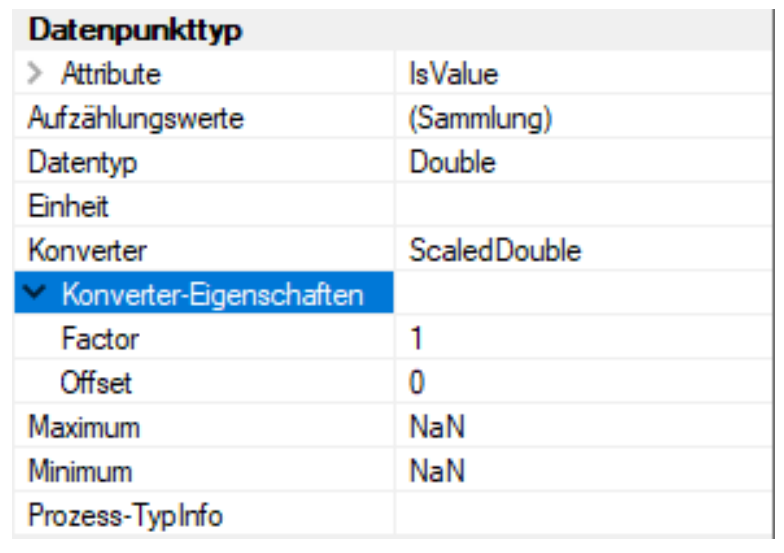

*-ElvisWert* = *ProzessWert* \* **Factor** + **Offset**

• Ausgehende Richtung: *-ProzessWert* = (*ElvisWert* - **Offset**) / **Factor**

Unterscheidet sich in ausgehende Richtung:  $\rightarrow$  Rundung auf den nächsten ganzzahligen Wert

Beschränkung auf den **MinimumProcessValue** und/oder **MaximumProcessValue** falls vorhanden

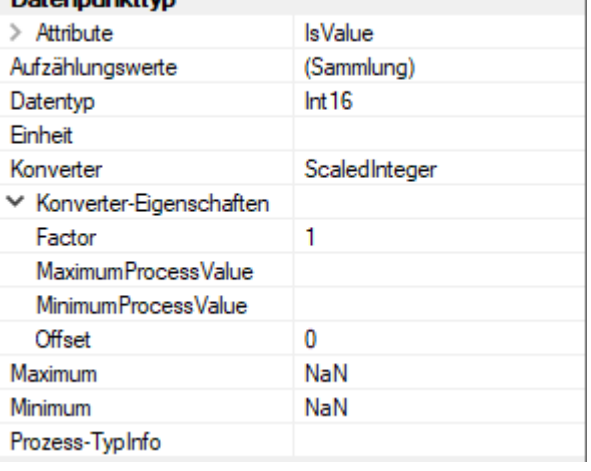

### Datenpunkttyp  $\geq$  Attribute **IsValue** Aufzählungswerte (Sammlung)  $Int16$ Datentyp **Einheit** Konverter ScaledInteger ← Konverter-Eigenschaften 1 Factor MaximumProcessValue MinimumProcessValue o **Offset** NaN **Maximum** Minimum NaN Prozess-TypInfo

 $\bullet$  . To:

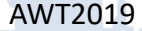

eefer